# B3FH-5471-01 **FMV-DESKPOWER** Pliche Communication Pliché **FUJITSU**

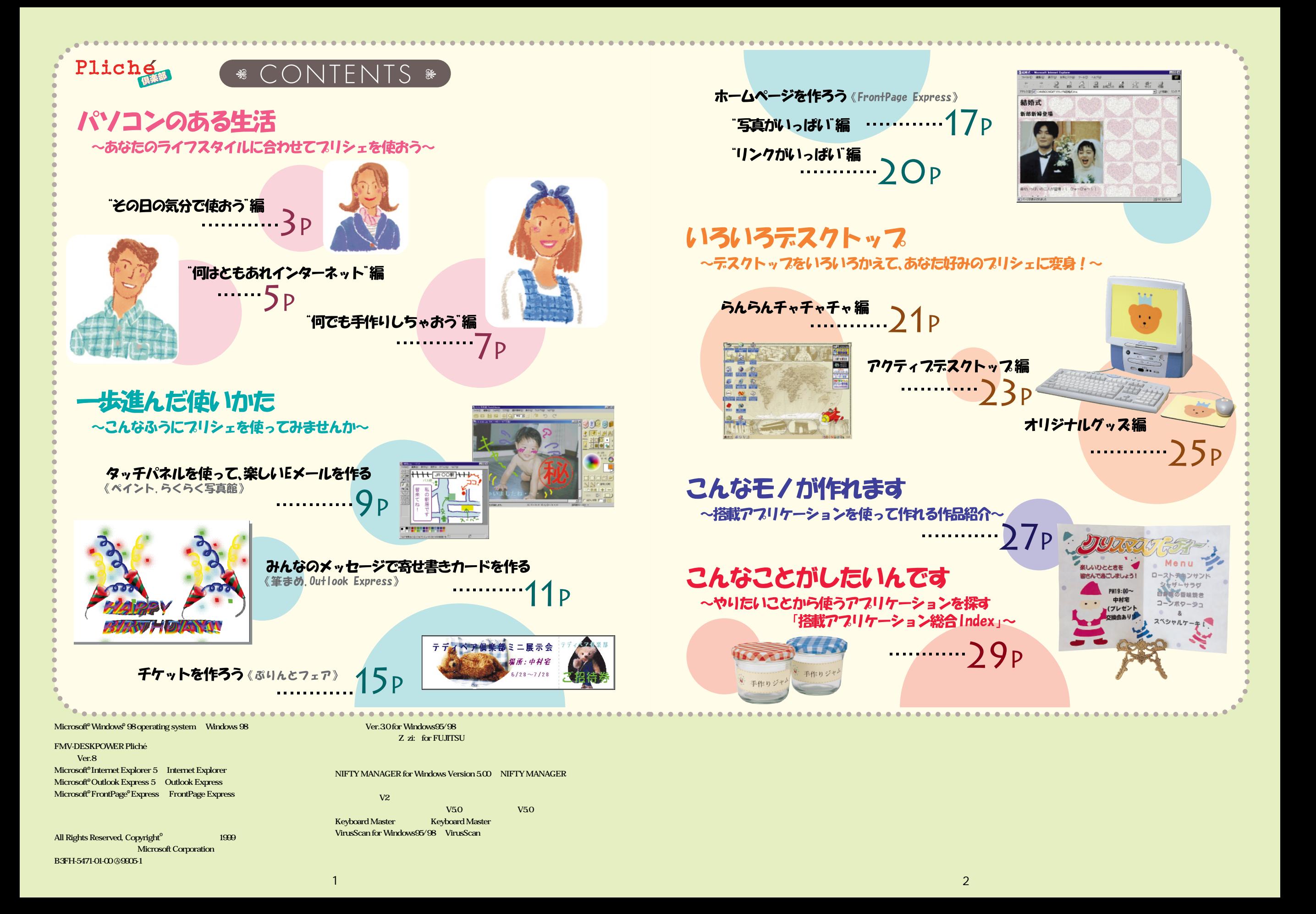

## パソコンのある生活 ~あなたのライフスタイルに合わせてフリシェを使おう~

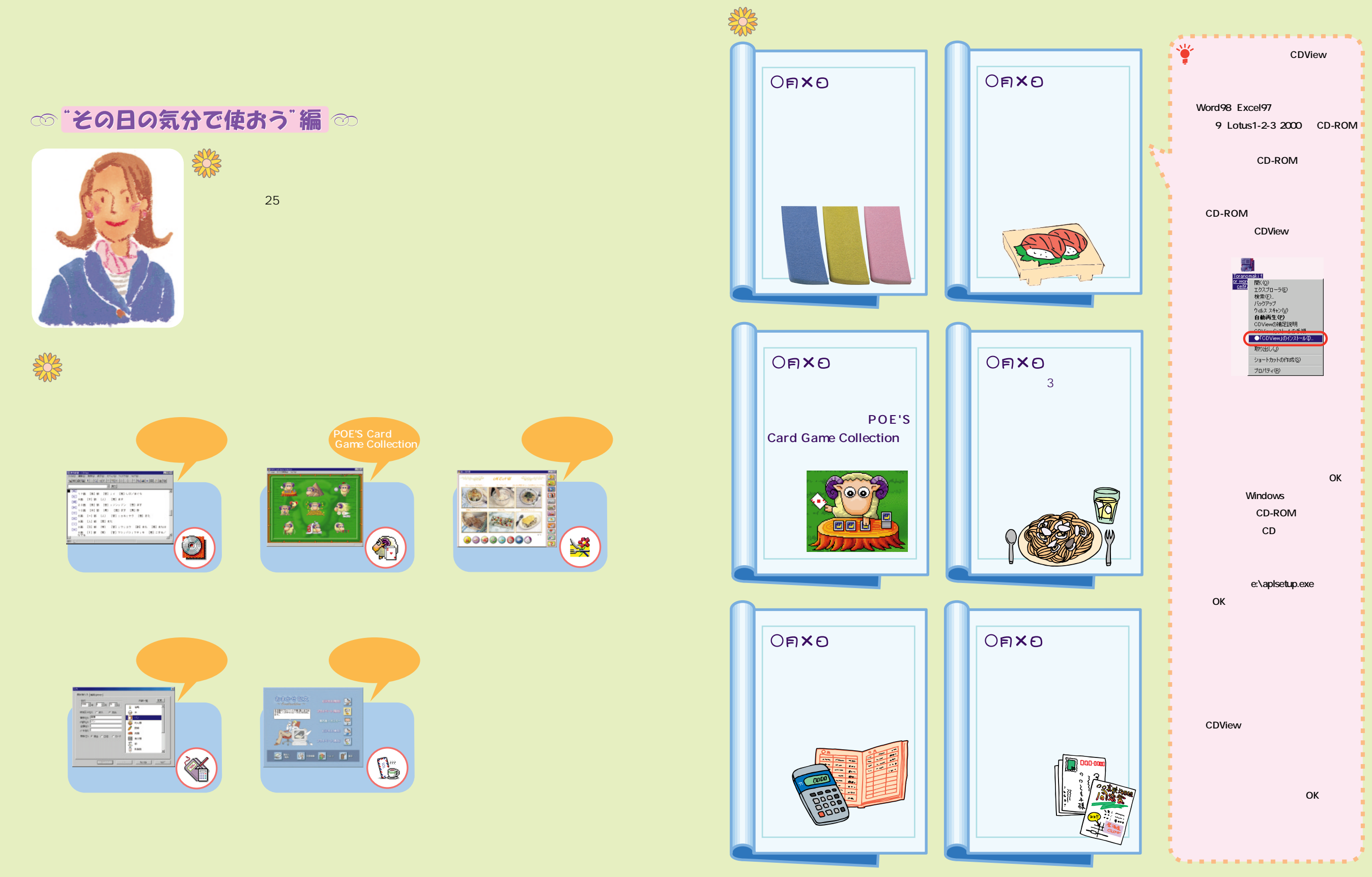

## パソコンのある生活 ~あなたのライフスタイルに合わせてフリシェを使おう~

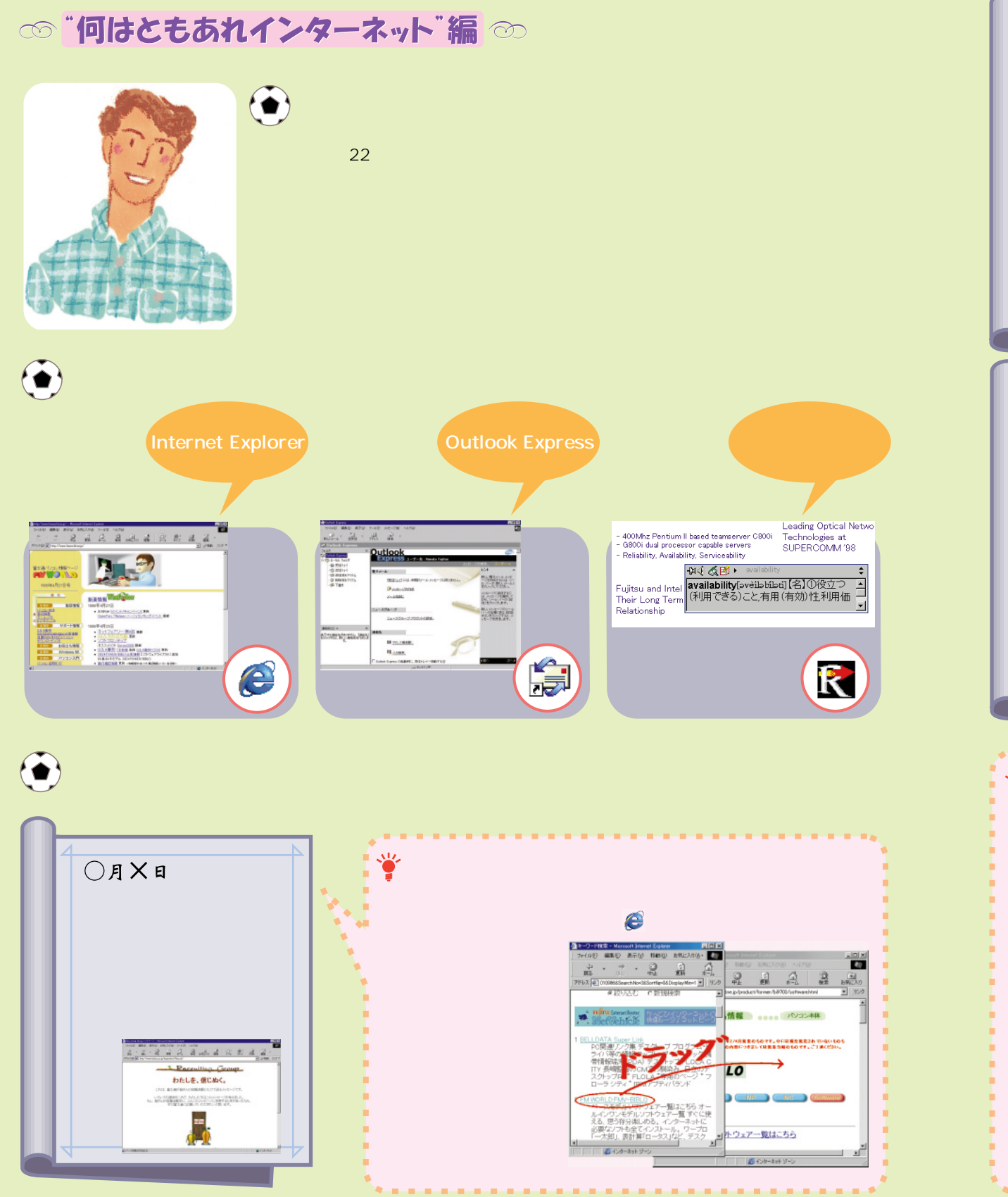

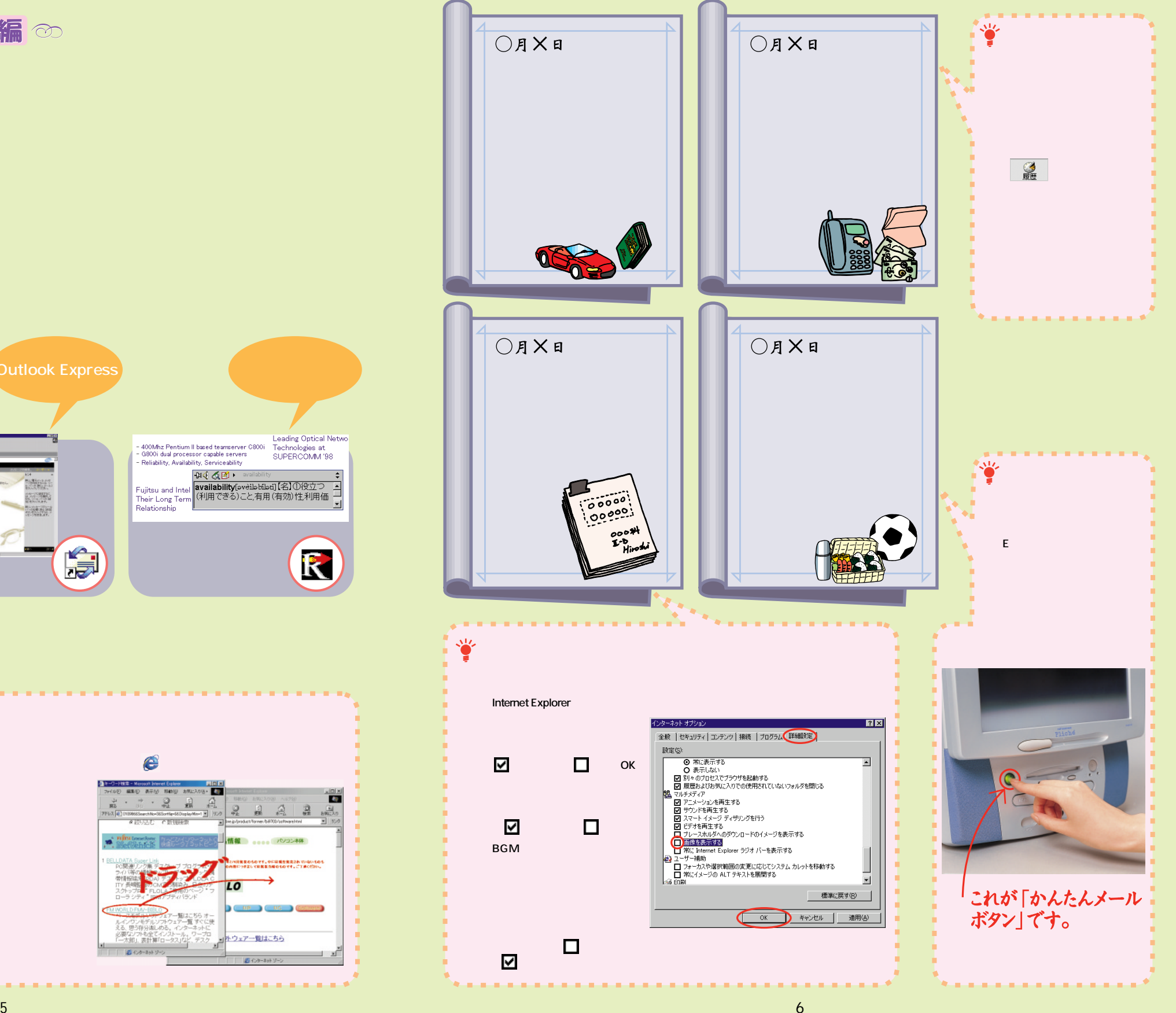

## パソコンのある生活 ~あなたのライフスタイルに合わせてフリシェを使おう~

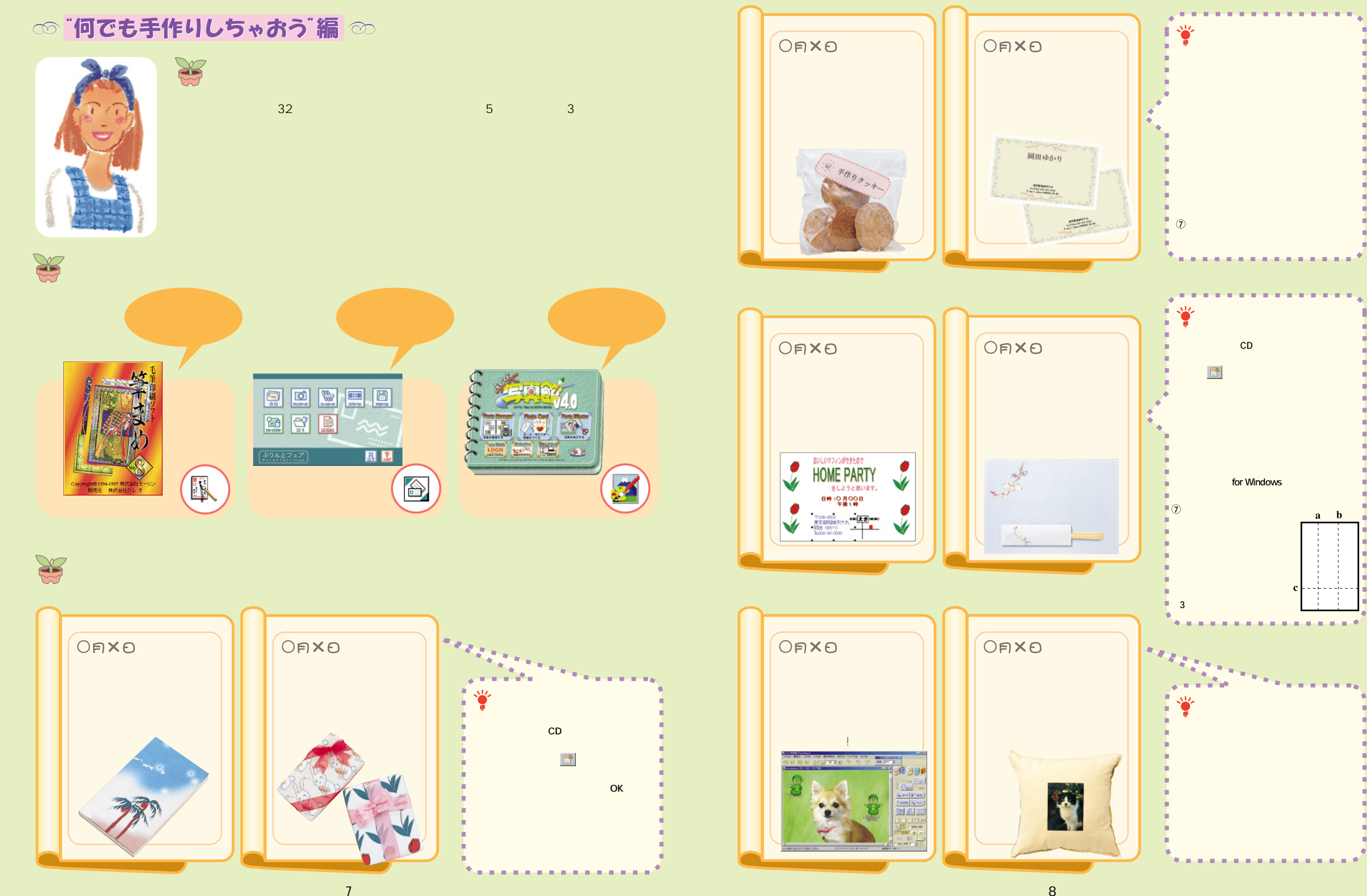

## 一歩進んだ使いかた ~こんなふうにフリシェを使ってみませんか~

#### co タッチパネルを使って、楽しいEメールを作る co

#### 【写真にらくがきをして、メールで送る】

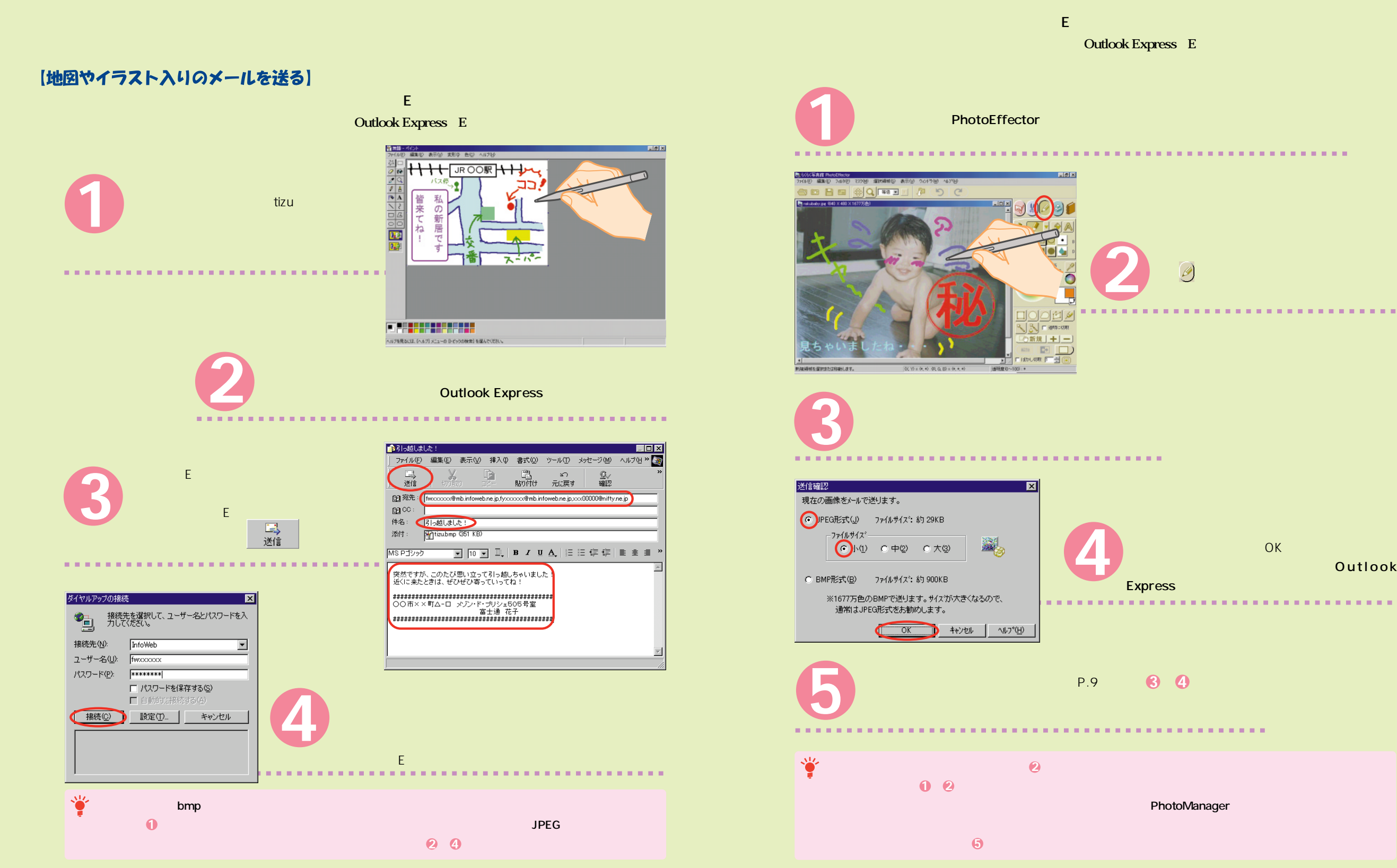

Outlook

## 一歩進んだ使いかた ~こんなふうにつリシェを使ってみませんか~

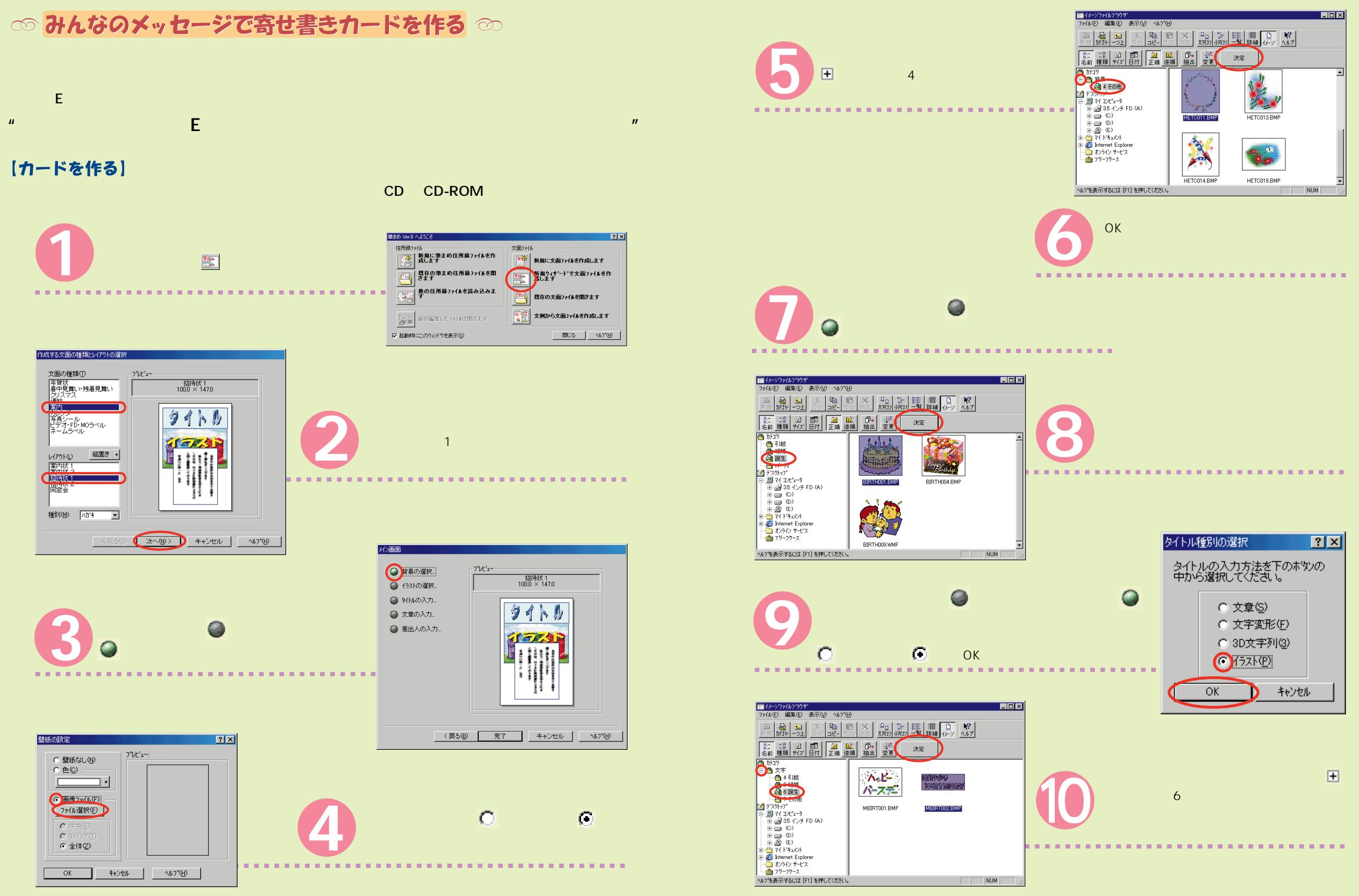

## 一歩進んだ使いかた ~こんなふうにつリシェを使ってみませんか~

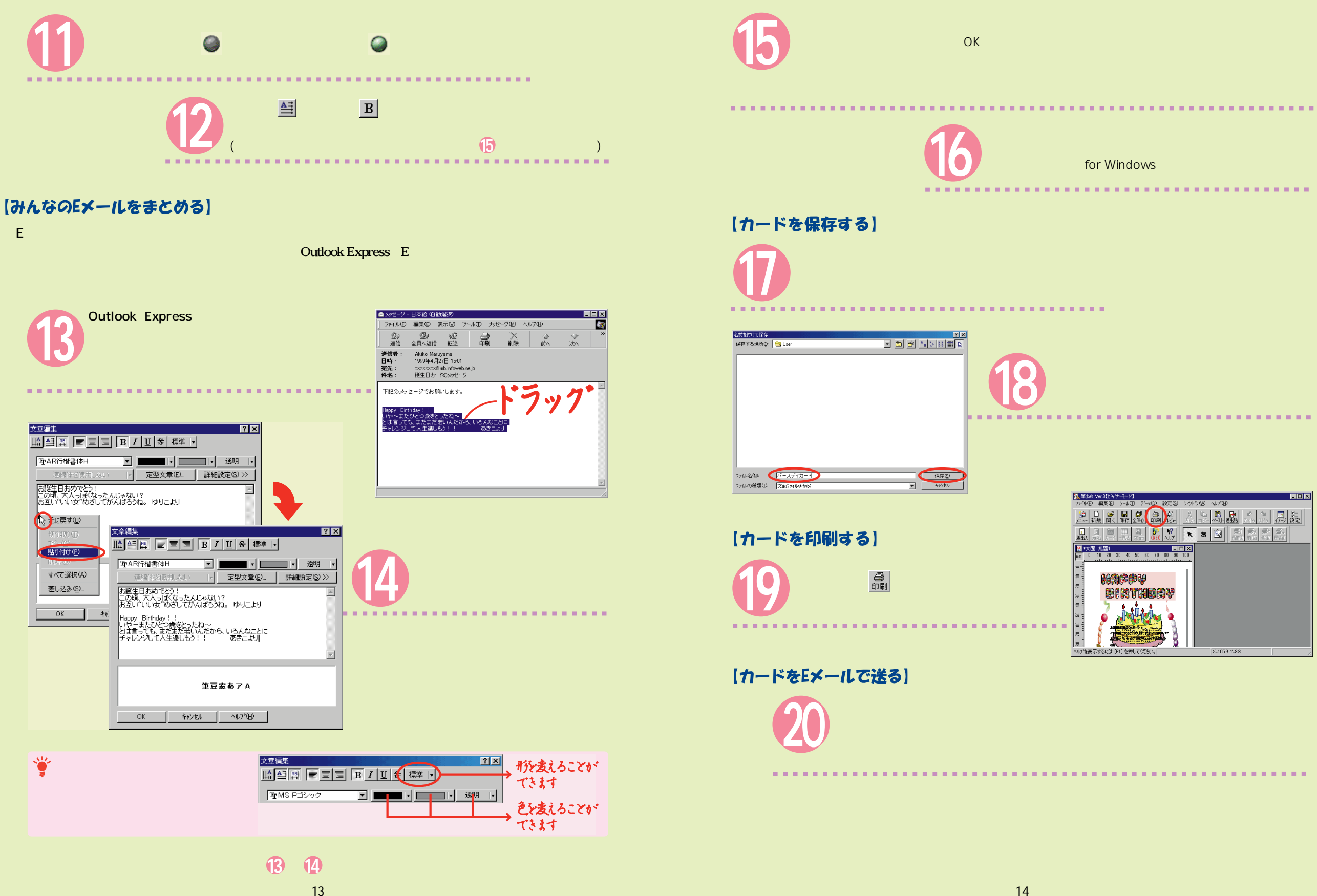

## 一歩進んだ使いかた ~こんなふうにフリシェを使ってみませんか~

◎子ケットを作ろう ◎

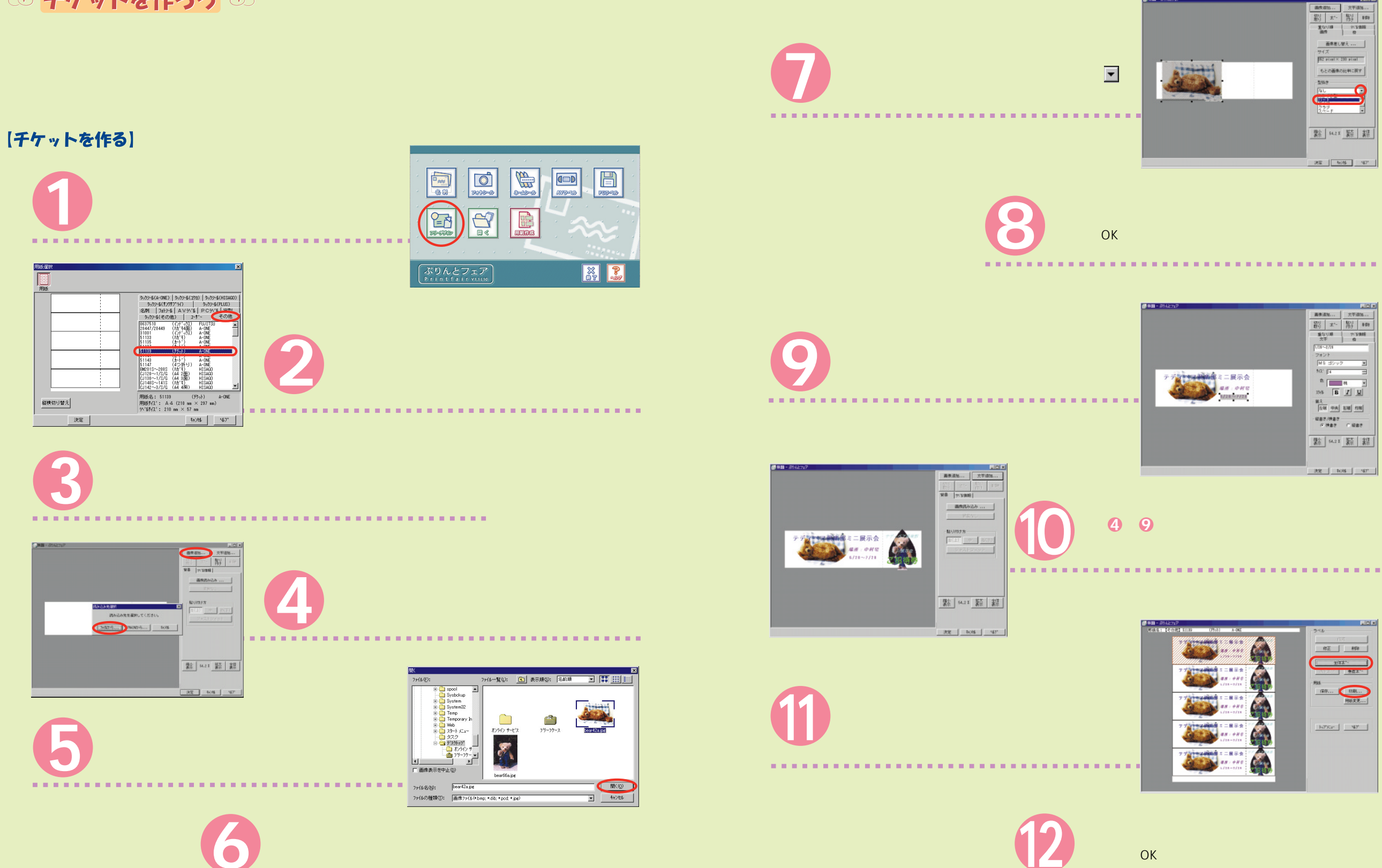

**..........** 

**CONTRACTOR** 

## 一歩進んだ使いかた ~こんなふうにフリシェを使ってみませんか~

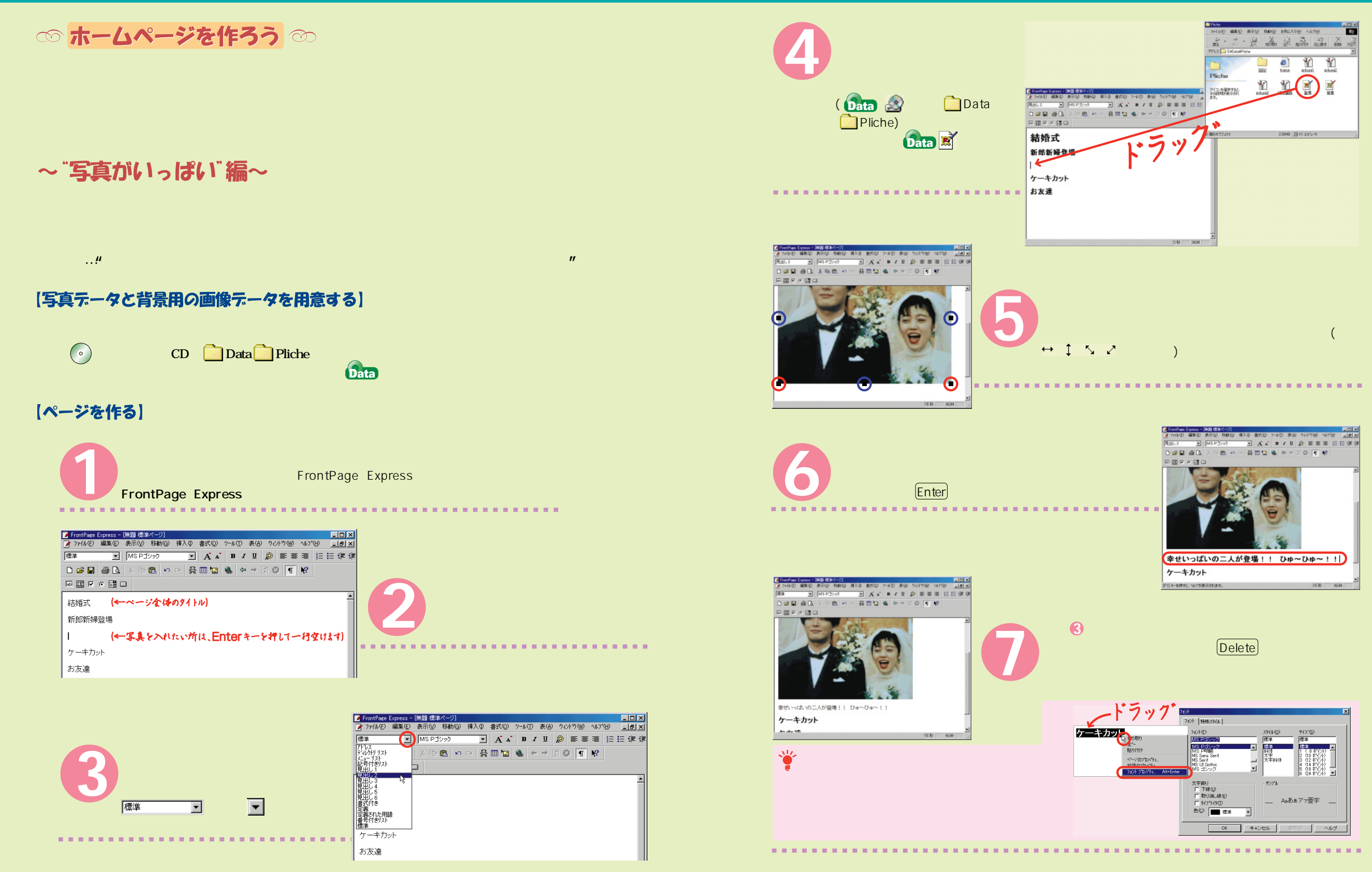

**写真がたくさんある場合は、手順 ~ を繰り返します。 4 7**

## 一歩進んだ使いかた ~こんなふうにつりシェを使ってみませんか~

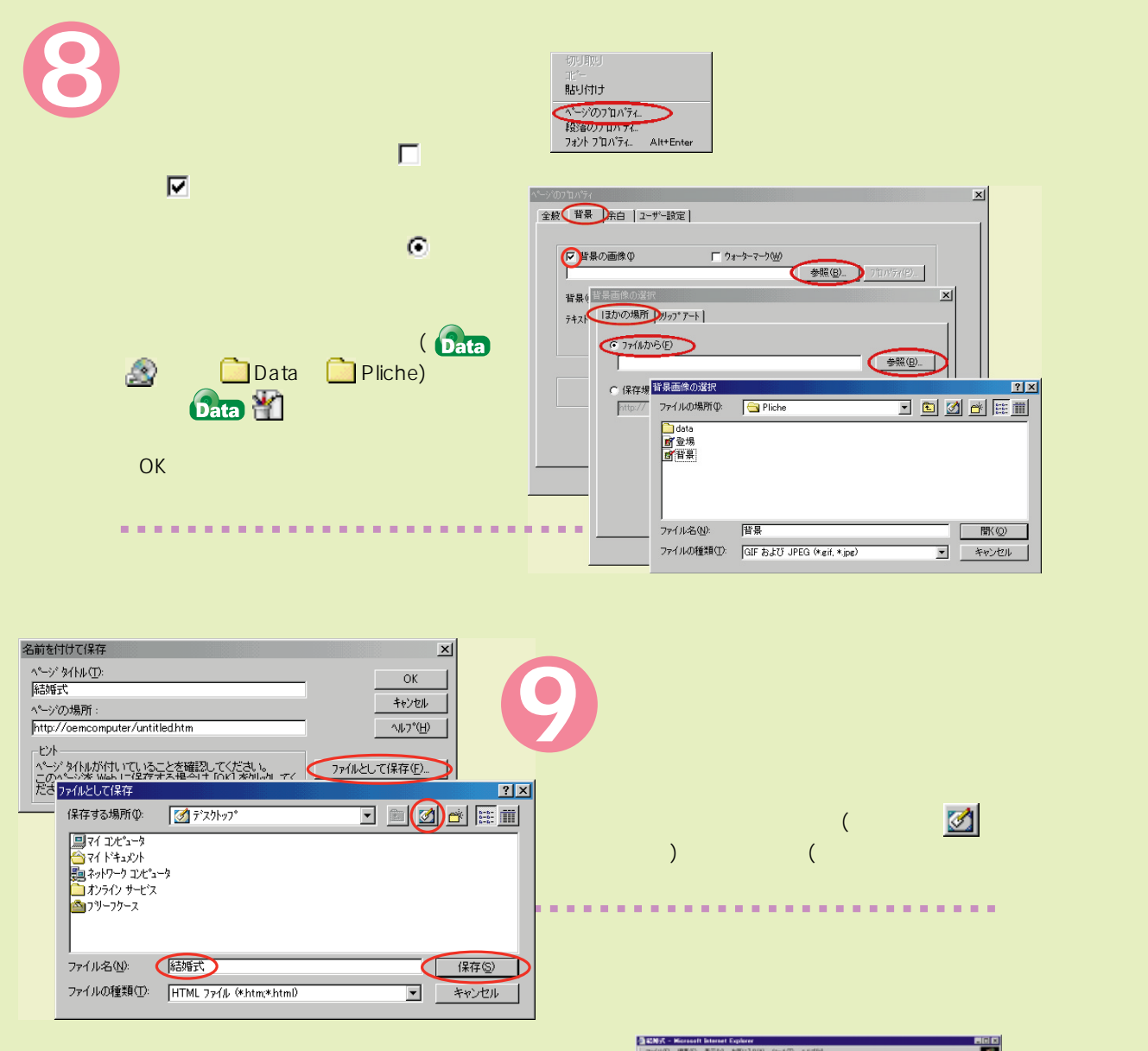

nternet Explorer<br>(● 手順 で保存したデスクトップ上のファイル( 結婚式) **10 9**

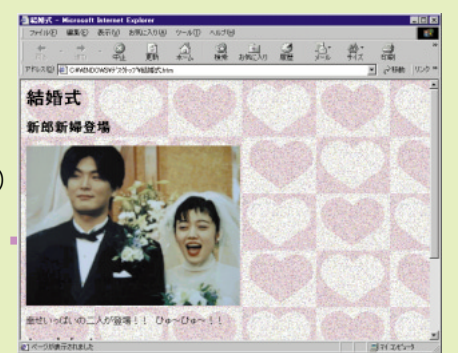

#### ~ "リンクがいっぱい"編~ 誉 22233 P **UHATS NEW** クリック  $\mathbf{R}$  "Reference  $\mathbf{R}$  and  $\mathbf{R}$  and  $\mathbf{R}$  and  $\mathbf{R}$  and  $\mathbf{R}$  and  $\mathbf{R}$  and  $\mathbf{R}$  and  $\mathbf{R}$  and  $\mathbf{R}$  and  $\mathbf{R}$  and  $\mathbf{R}$  and  $\mathbf{R}$  and  $\mathbf{R}$  and  $\mathbf{R}$  and  $\mathbf{R}$  and  $\mathbf{R$ **( CD** Data **Pliche サンプルデータをお使いの方は、以下の手順の中で を参照してください。 DOD BD XTR 40 RED & ++20 FW**<br>REFFED 【ページを作る】 行ってみたいレストラン **1** - 11 ノ V V V V V V V V V V V N T<br>お値段まあまあでおいしいお店特集<br>French - 12,51<br>- 20thpS0970175  $\cdot$  **3**  $\cdot$  **3**  $\cdot$  3 :||an<br>|リストランテ・ブリシェ軒 レストランのコメント<br>| ニティギニュー?000円~ ぶりしょ廃<br>~京風懐石料理の店 **2 1** それでは、手順 で書き込んだ情報のタイトルに、用意し  $\overline{1 + x}$ OHHX<br>OHHC<br>OHHV<br>Del<br>OHHA  $\begin{tabular}{|c|c|c|c|} \hline $\Delta$ & $\mathcal{C}_1$ & $\mathcal{C}_2$ & $\mathcal{C}_3$ \\ \hline $\mathcal{C}_1$ & $\mathcal{C}_2$ & $\mathcal{C}_3$ \\ \hline $\mathcal{C}_4$ & $\mathcal{C}_5$ & $\mathcal{C}_6$ \\ \hline $\mathcal{C}_6$ & $\mathcal{C}_7$ & $\mathcal{C}_8$ \\ \hline $\mathcal{C}_7$ & $\mathcal{C}_8$ & $\mathcal{C}_8$ \\ \hline $\mathcal{C}_8$ & $\mathcal{C}_8$ & $\mathcal{C}_8$ \\ \hline $\mathcal{C}_9$ & $\mathcal{C}_8$$ **B & + + F O T R 1** 手順 で書き込んだ情報のタイトルをドラッグしてから、「編 行っ ##B OHHF お値段 国家店特集 French mot suspe Alt+Enter ドラック ビストロ・ブリシェ **BB YO YANGAS WWW 1860 WASA** MAN-リンクの種類0 (その他) **3** URL 00: E¥Data¥Pliche¥france.html 「ハイパーリンク」ウィンドウの「WWW」タブで、「ハイパーリンク」 イパーリンクの種類」 (その他) にっぽん しゅうしょう しんしょう  $\int \mathbf{D} \cdot d\mathbf{E}$  E ターケシト フレーム(E): 「 ¥Data¥Pliche¥france.htm)を入力します。「OK」をクリ OK トキャンセル | 別ア(2) | 拡張(E). | ヘルプ ( .bmp .jpg .gif ) ( .txt .doc ) **リンクしたい情報がたくさんある場合は、手順 ~ を繰り返してください。 � 2 3**

**Profile the Second Second Second Terms** of  $\bullet$  **P.19** and **Internet Explorer** 

**9 10**

## しいろいろテスクトップ ~テスクトップをいろいろかえて、あなた好みのプリシェに変身!~

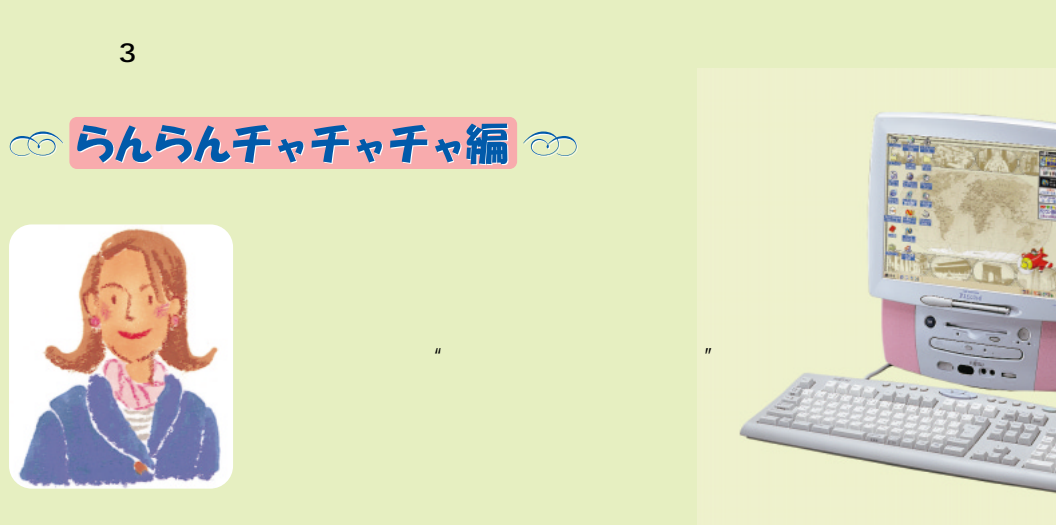

#### 【らんらんチャチャチャでテスクトップを模様替え】

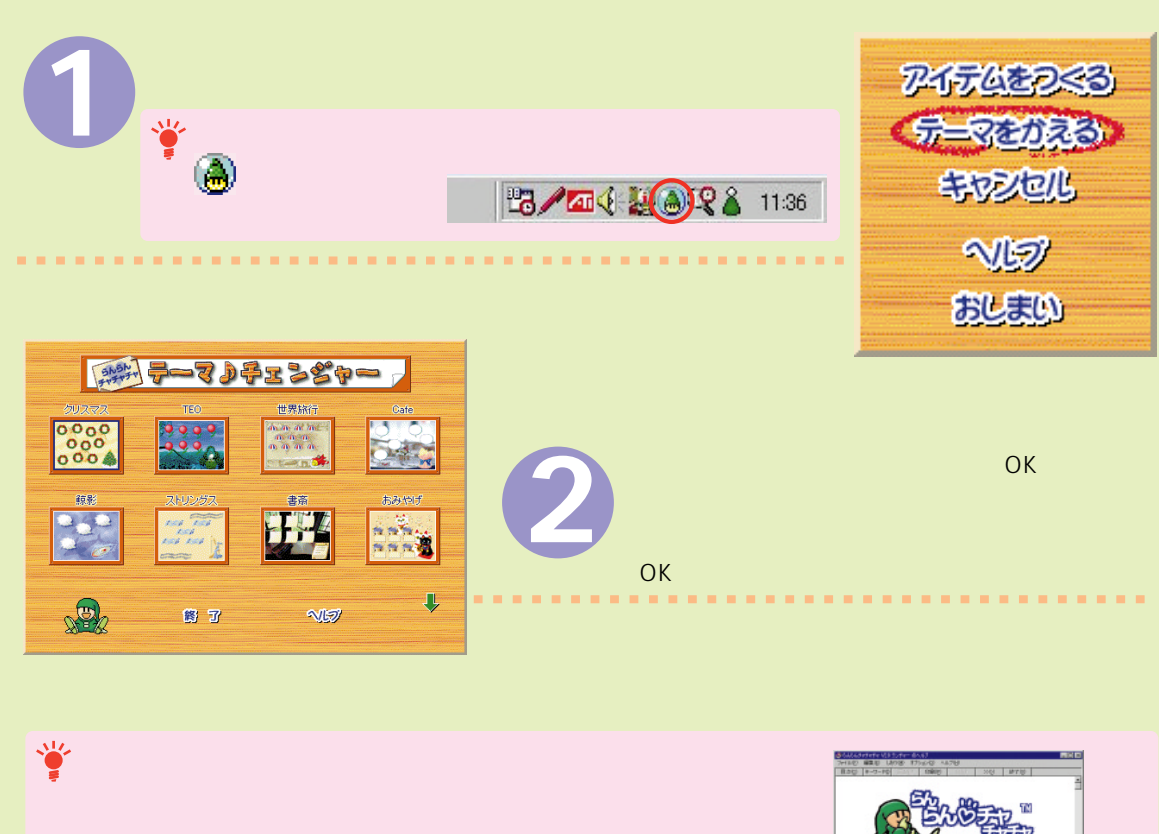

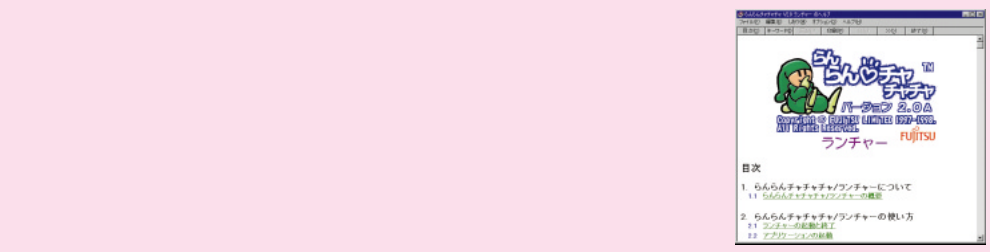

#### 【個別にキャラクターをかえる】

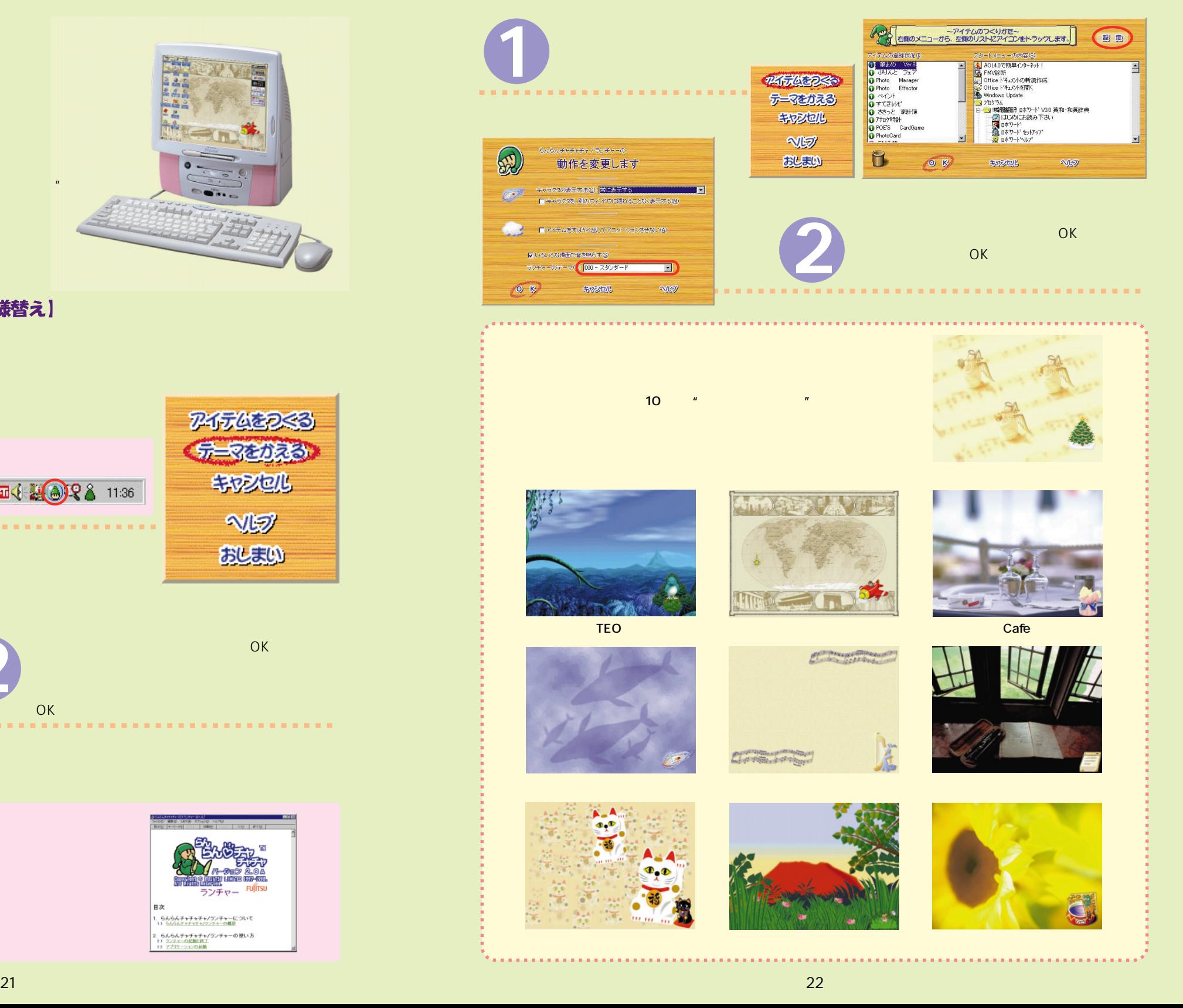

## しつしつラネスクトップ ~テスクトップをいろいろかえて、あなた好みのフリシェに変身!~

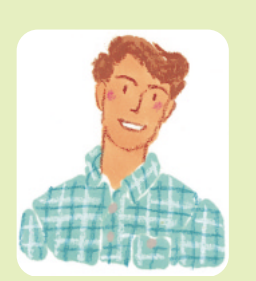

◎ アクティフテスクトッフ編 ◎

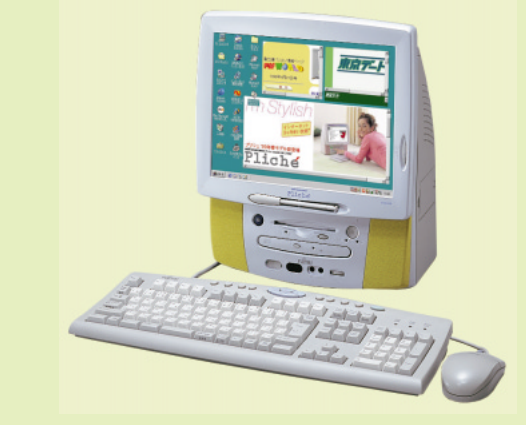

【購読する】

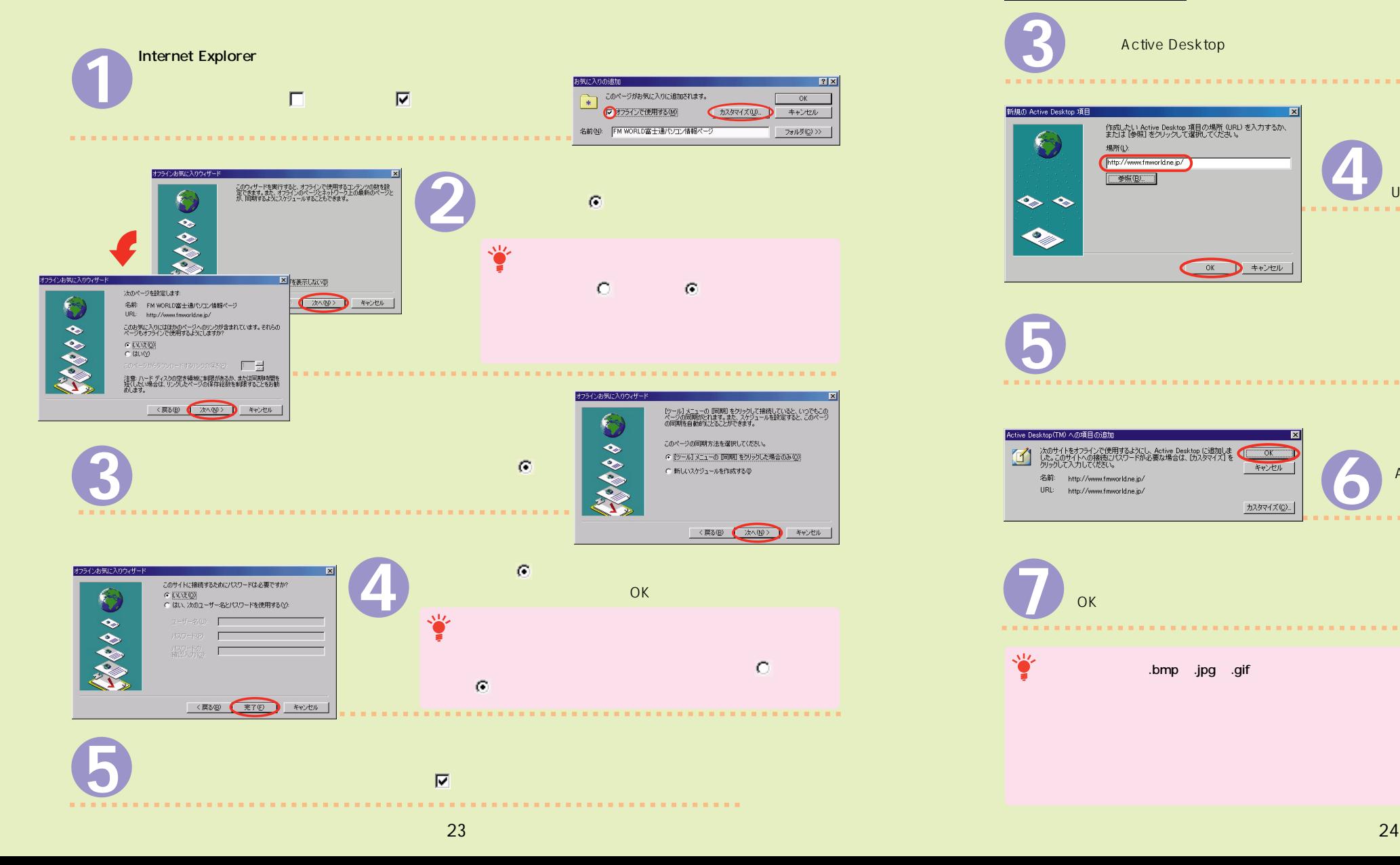

**1** 「画面のプロパティ」ウィンドウが表示されます。 200-Steated Print Land Web 1997 **2** 「Web」<sub>の</sub>「新規」ということになって、「新規」との「新規」ということになって、「新規」との「新規」ということになって、「新規」ということになって、「新規」 Menet Egles 99541  $\begin{picture}(20,20) \put(0,0){\line(1,0){10}} \put(15,0){\line(1,0){10}} \put(15,0){\line(1,0){10}} \put(15,0){\line(1,0){10}} \put(15,0){\line(1,0){10}} \put(15,0){\line(1,0){10}} \put(15,0){\line(1,0){10}} \put(15,0){\line(1,0){10}} \put(15,0){\line(1,0){10}} \put(15,0){\line(1,0){10}} \put(15,0){\line(1,0){10}} \put(15,0){\line(1$ **WEBSTAN 2145 オカッシモ**  $W = 1$ **3** Active Desktop 新規の Active Desktop 項目 作成したい Active Desktop 項目の場所 (URL) を入力するか、<br>または [参照] をクリックして選択してください。 **4** 場所(L): デスクトップに示す。デスクトップに基本人のURLを直接入力がある。 http://www.fnworld.ne.ip/ **参照(B)** URLを入力し終わったら、「OK」をクリックします。  $\bullet$  $\clubsuit$  $^{\circ}$ 接続先を選択して、ユーザー名とパスワードを入<br>力してください。 接続先(N): ユーザー名(U): **5** パスワード(P): EXCRESCEN T パスワードを保存する(S) | 接続 (2) 設定 (1) キャンセル 次のサイトをオフラインで使用するようにし、Active Desktop に追加しま<br>した。このサイトへの搭続しバスワードが必要な場合は、「カスタマイズ」を<br>かいか、こんカーディをおい、 キャンセル Active Desktop(TM) 名前: http://www.fmworld.ne.jp/ **6** URL: http://www.fmworld.ne.in/  $\bullet$  Section  $\bullet$  OK  $\bullet$  Section  $\bullet$ カスタマイズ(C)... **7**  $\mathsf{OK}$  . The contract of the contract of the contract of the contract of the contract of the contract of the contract of the contract of the contract of the contract of the contract of the contract of the contract of th

**.bmp** .jpg .gif

【購読したホームページをテスクトップに表示する】

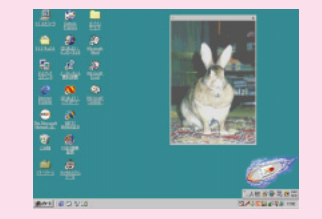

## いろいろテスクトップ ~テスクトップをいろいろかえて、あなた好みのフリシェに変身!~

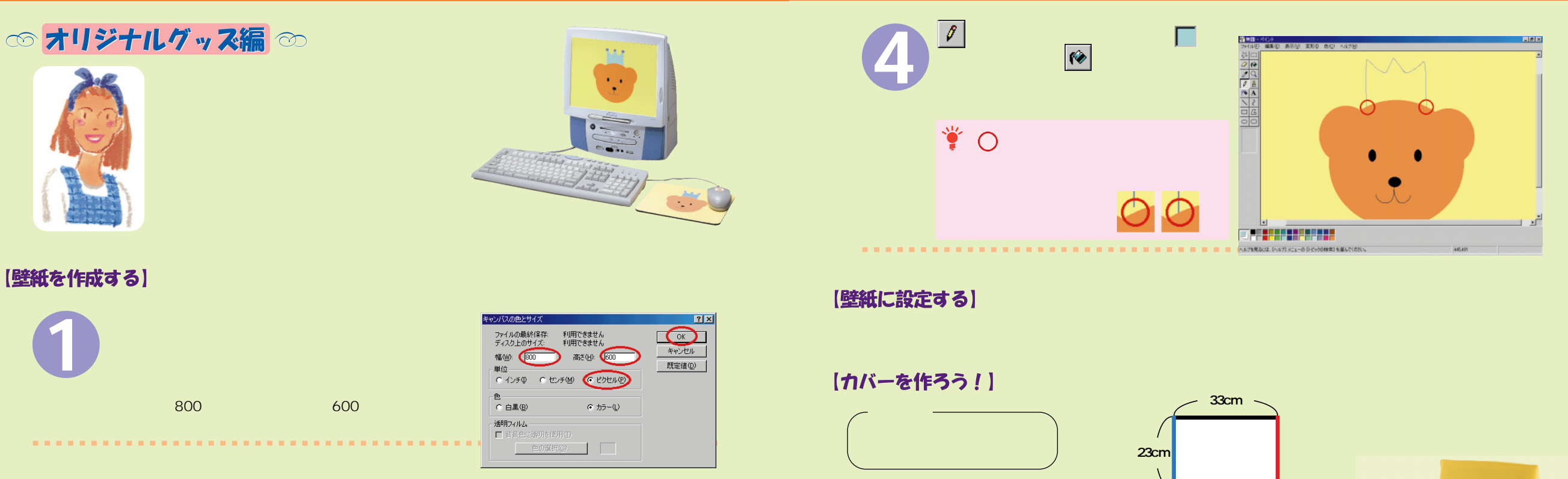

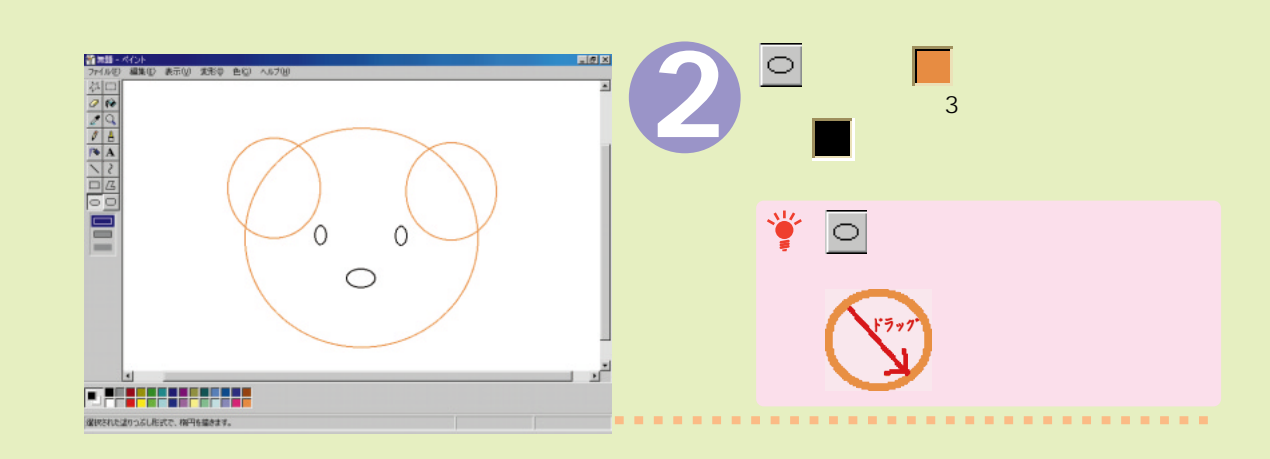

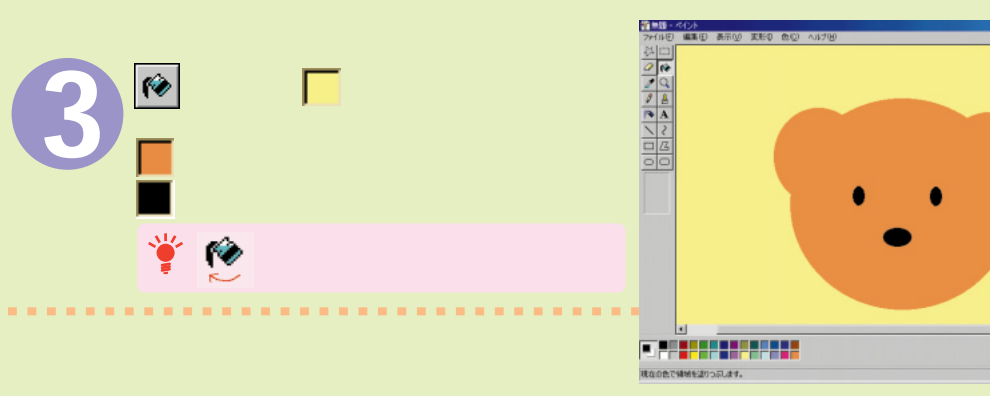

#### 【シールとマウスパッドを作ろう!】

 $2 \times 2$ 

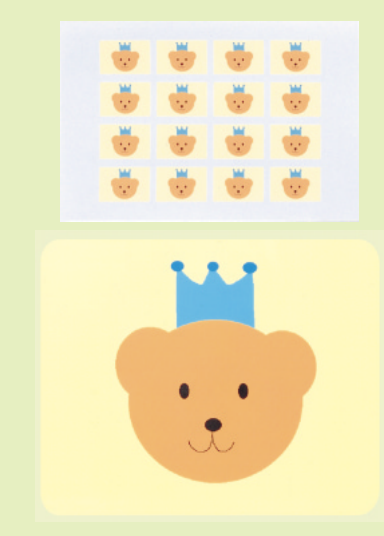

 $\sim$  100  $\sim$  100  $\sim$  100  $\sim$  100  $\sim$ 

 $\beta$ cm

 $22cm$   $22cm$ 

30cm

## こんなモノが作れます ~搭載アフリケーションを使って作れる作品紹介~

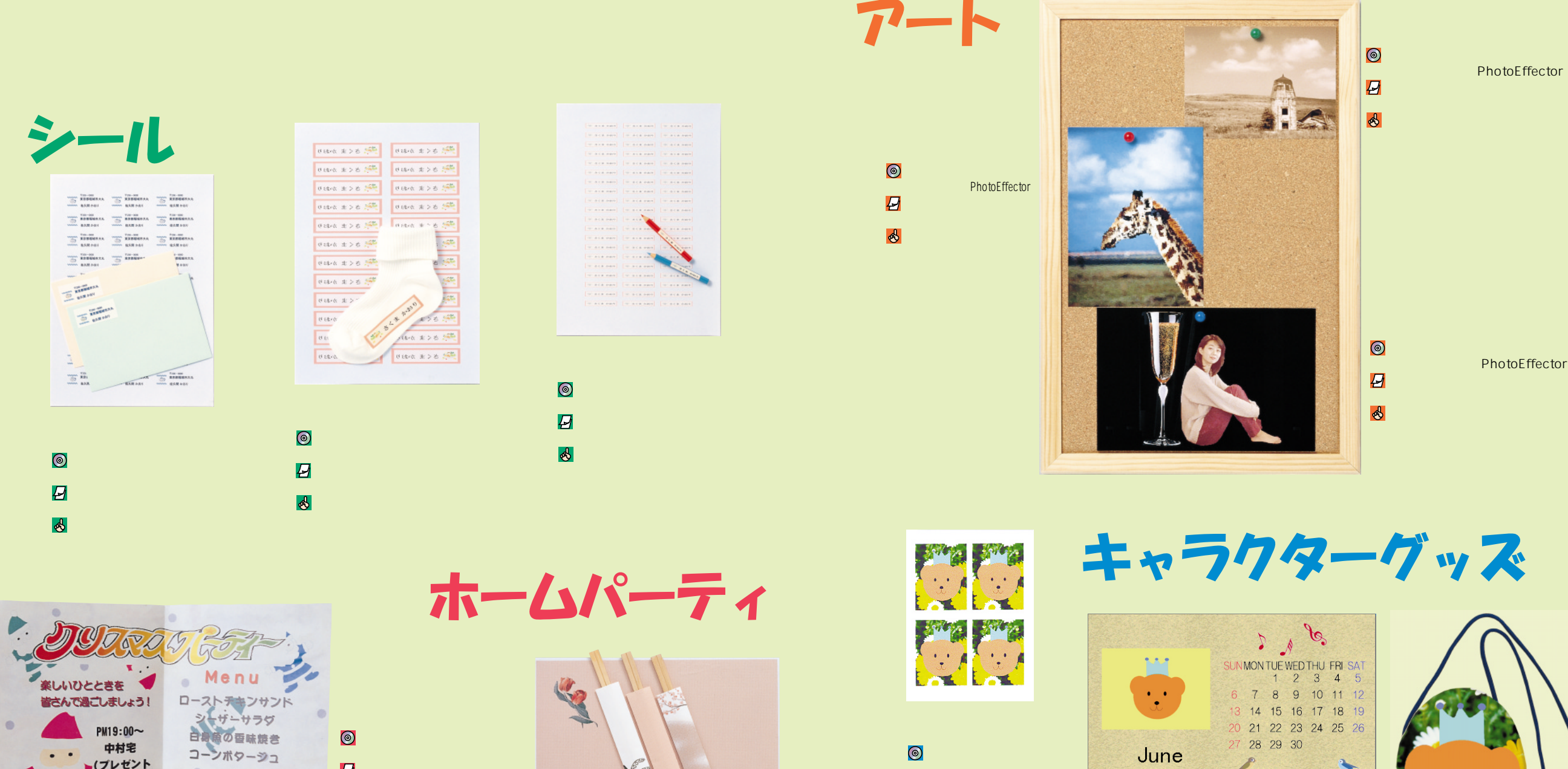

 $\overline{B}$ 

 $\delta$ 

 $\bigcirc$ 

 $\overline{a}$ 

 $\mathbf{r}$ 

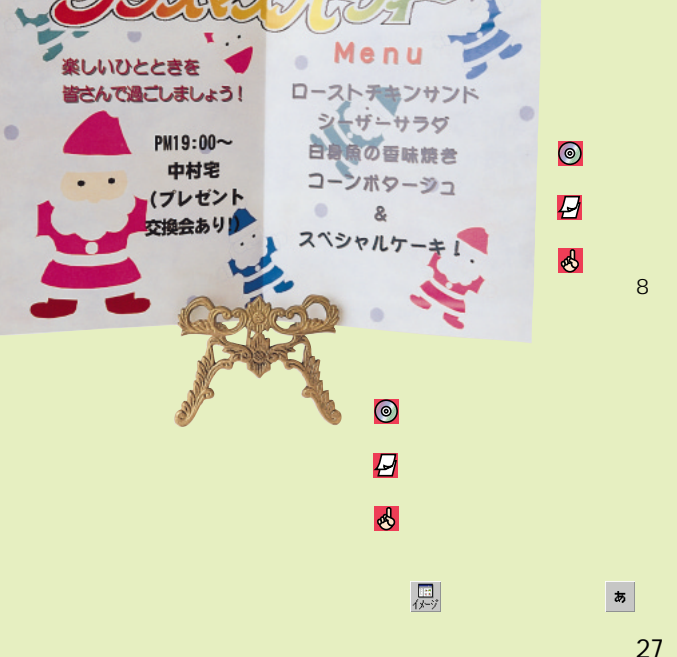

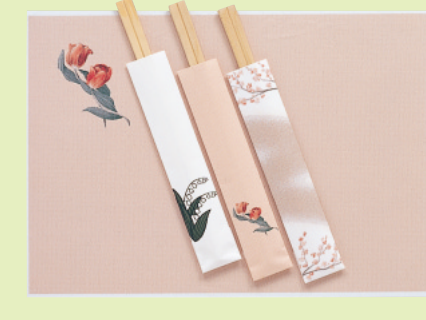

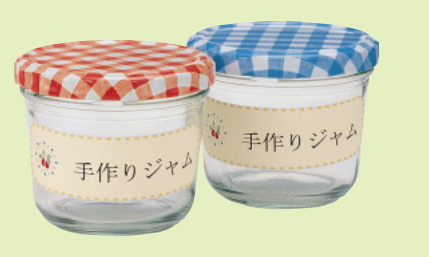

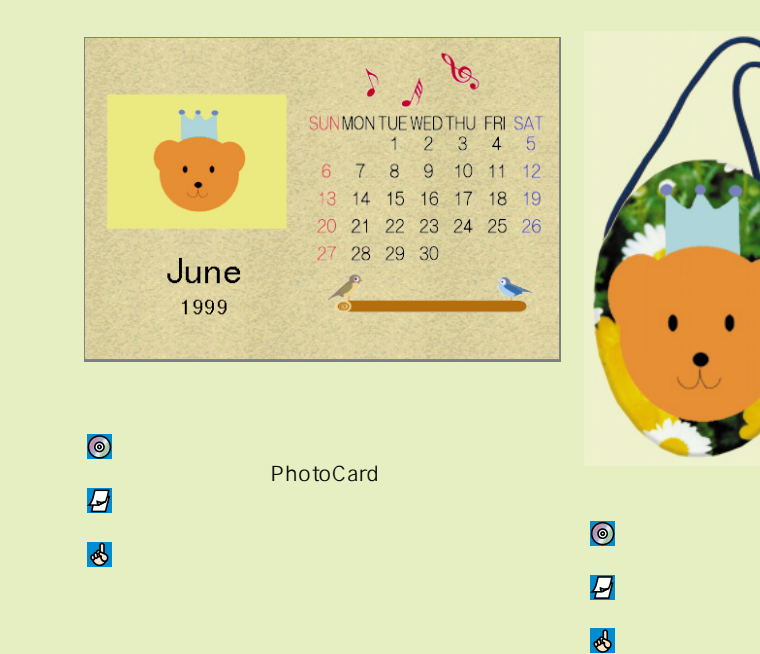

28

PhotoEffector

## こんなことがしたいんです ~やりたいことから使うアフリケーションを探す「搭載アフリケーション総合Index」~

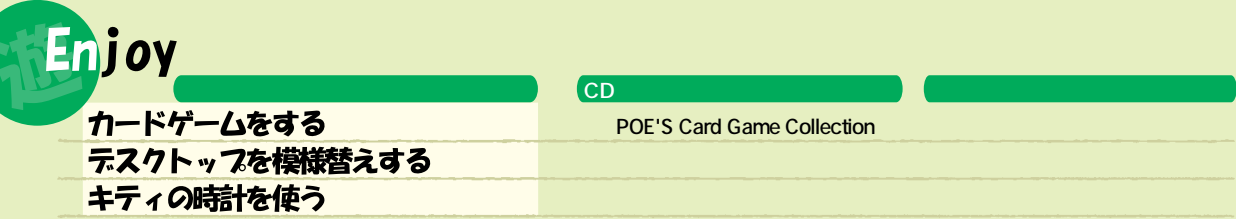

## unication

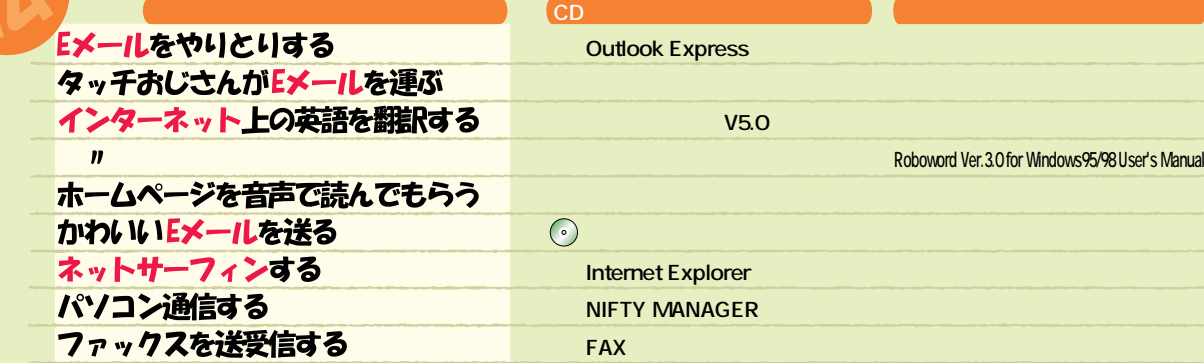

## **Life**

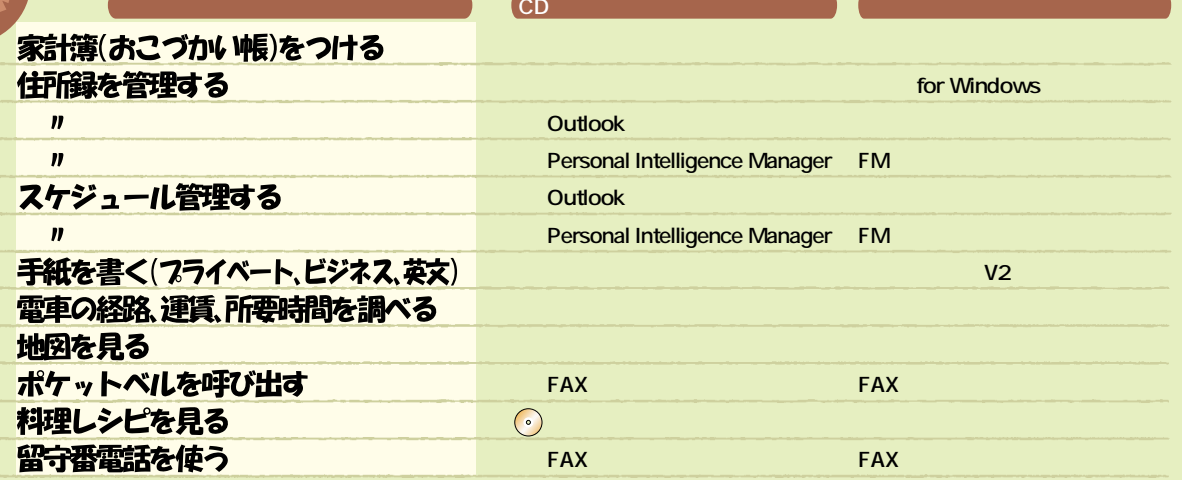

#### Lesson CD キーボードの練習をする  $\overline{\odot}$ **Keyboard Master**  $\boldsymbol{\eta}$ ワーフロ/表計算の勉強をする Word 98 & Excel 97 9 & Lotus 1-2-3 2000

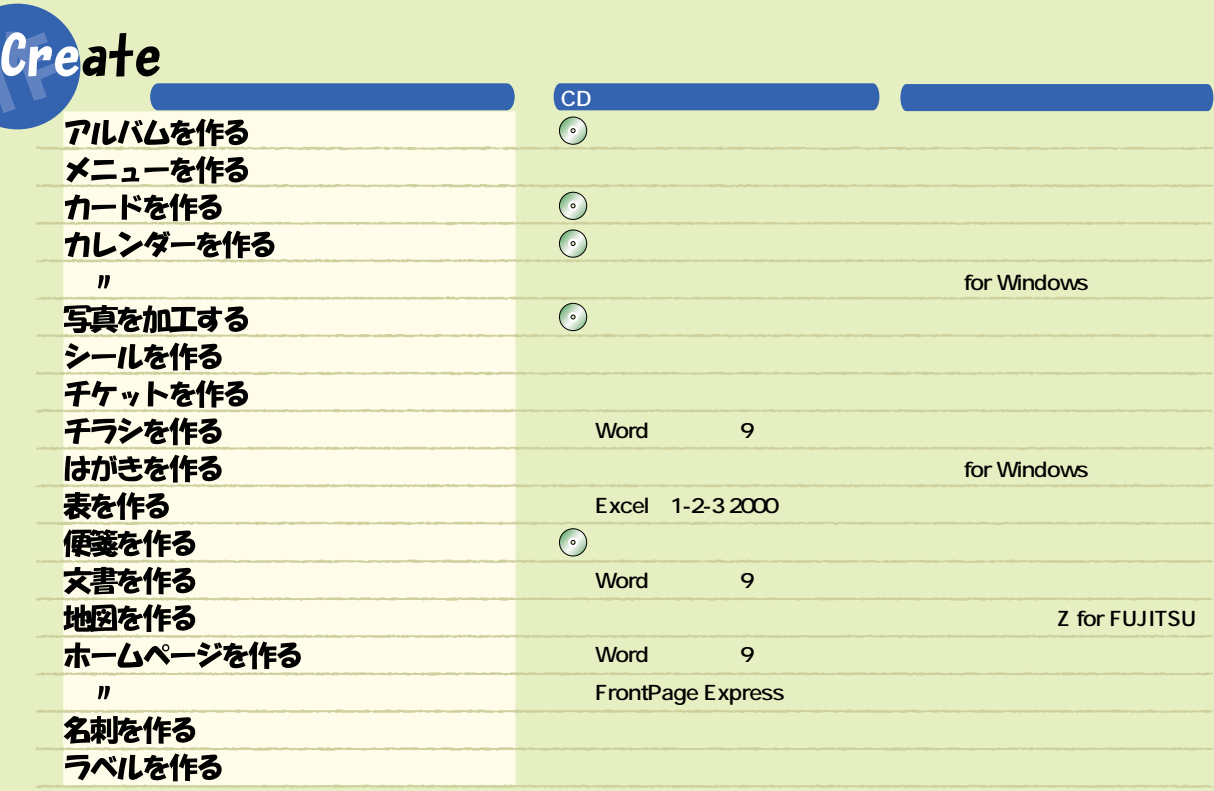

### $e, t, c$

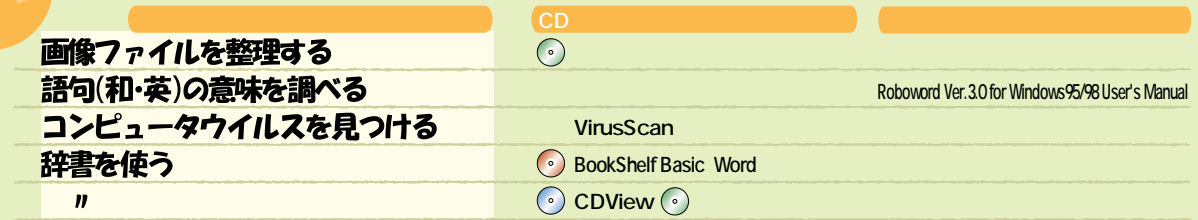

 $\odot$ 

Word98& Excel97 9& Lotus1-2-3 2000 **8** BookShelf Basic

 $\odot$ 

 $\odot$ 

 $CD$ 

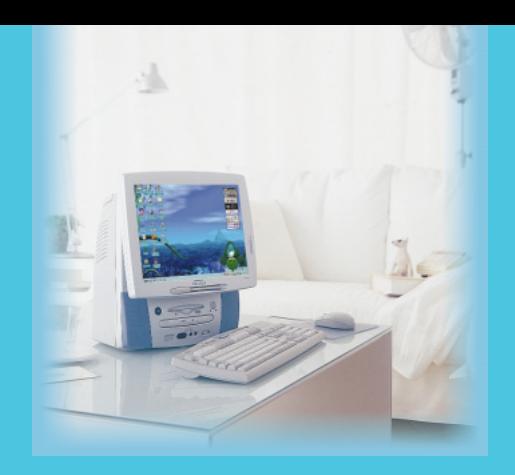

## FUJITSU

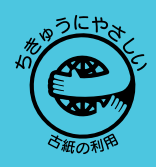

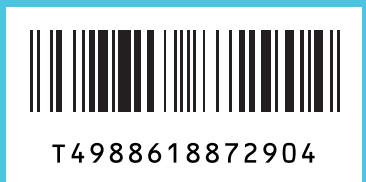